## **Data Warehouse Report Title: Organizational Hierarchy Report**

**Report Purpose:** The Organizational Hierarchy Report allows users to view the organizational hierarchy for their agency in a pre-defined report as described below. The report can be printed as needed.

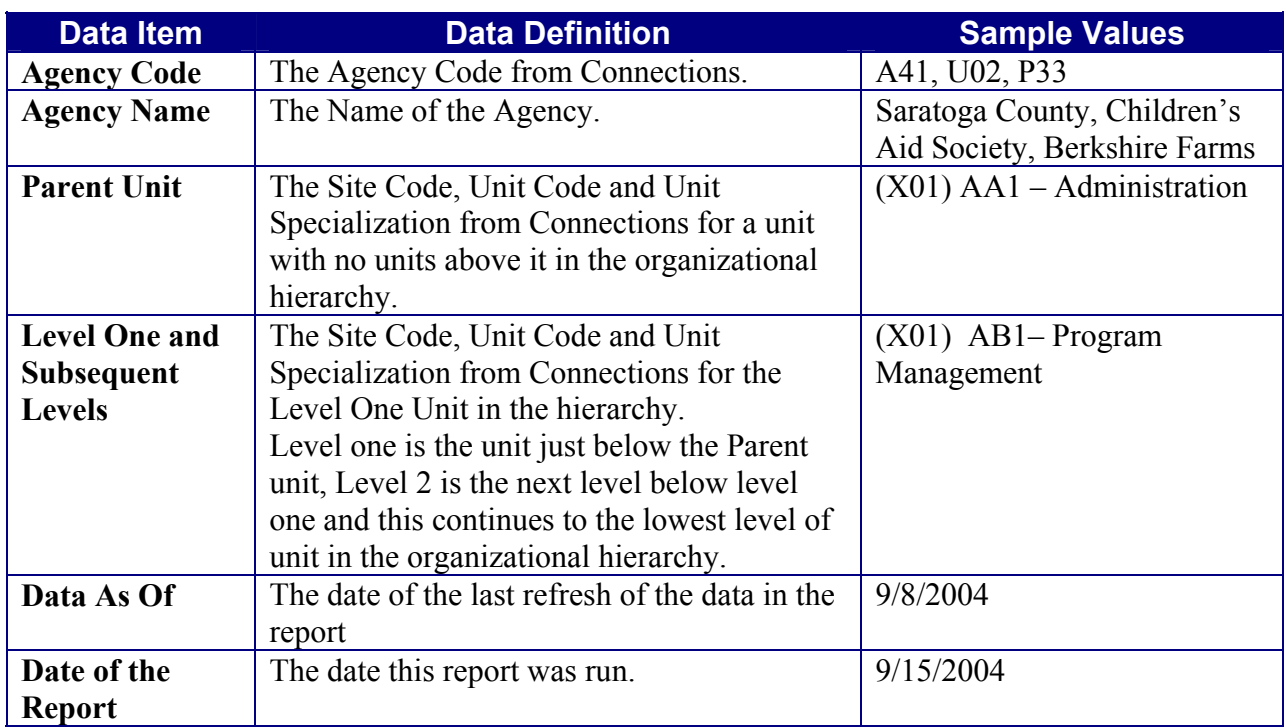

Report authored by Cheryl Stanford-Smith, 2004

## **Purpose of the Report**

A district or agency is able to drag and drop units to create an organizational hierarchy in Connections. In the Data Warehouse, this report allows users to view all of the units in their District/Agency Organizational Hierarchy. This report may be printed or exported to Excel.

## **Report Description**

**Prompt for the Agency code.** This prompt defaults to your agency code. If a user is in the State Worker user class more than one agency will be presented by the prompt and all may be selected.

> You may select all of the agencies by left clicking on the first one, scrolling to the bottom of the list, holding the **shift** key down and left clicking the last agency on the prompt. Then click OK.

To select one and only one of the agencies in the prompt: scroll down to the agency and left click on it once. Then click OK.

To select several, but not all, of the agencies in the prompt: hold the **control** key down and left click on the agencies for the report (scroll down to view all the possible agencies) Then click OK

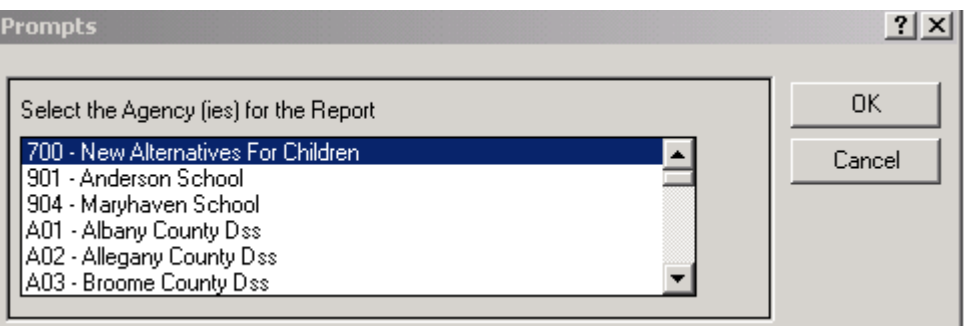

The report is sorted alphabetically by the Parent Unit, then by Levels.

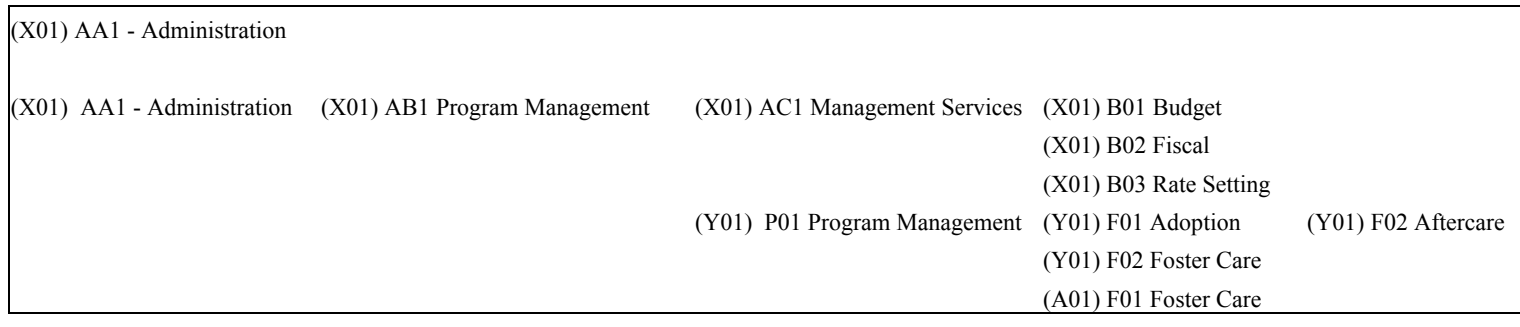

The report has dynamic columns that will expand as more levels of the Hierarchy are entered into Connections. If you have 7 or more levels in your agencies hierarchy the report will expand to the right onto page 1b. You will need to scroll to the right in order to view levels above 7. There is a text message to remind the user.

If you have not entered an Organizational Hierarchy the report will only contain a list of Parent Units. A text message appears to remind the user.

The data supporting this report is refreshed weekly.

## **For More Information**

Contact the Data Warehouse, Joe Delucia, 518-473-8209.